# **Vividia™ Ablescope VA-400 Rigid Articulating USB Borescope Inspection Camera**

Model: **VA-400**

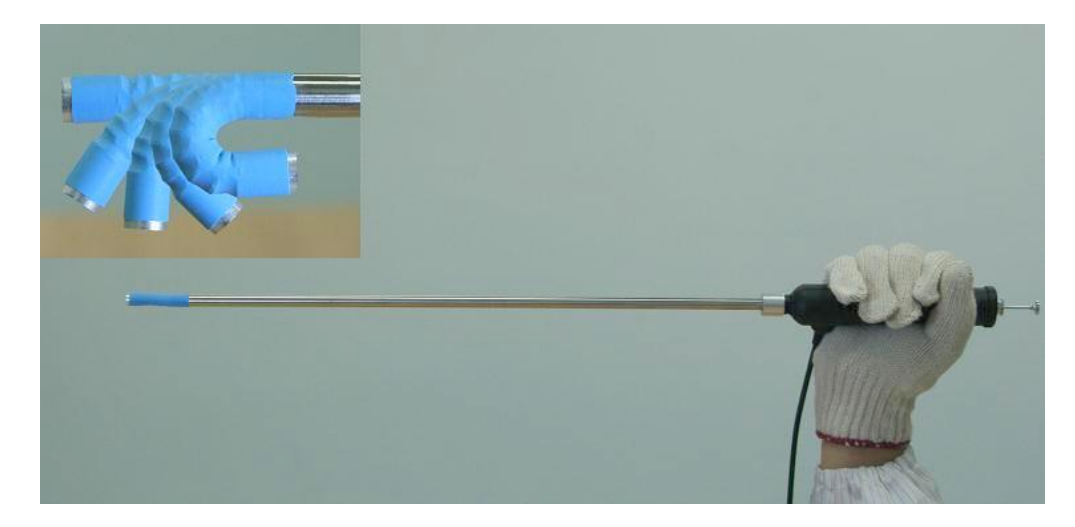

**Dear Customer, thank you for your business. You can find related software, APP and user's guide on the CD. Also you can find the related information on our website, [www.oasisscientific.com](http://www.oasisscientific.com/) and our YouTube channel.**

### **For Windows Users:**

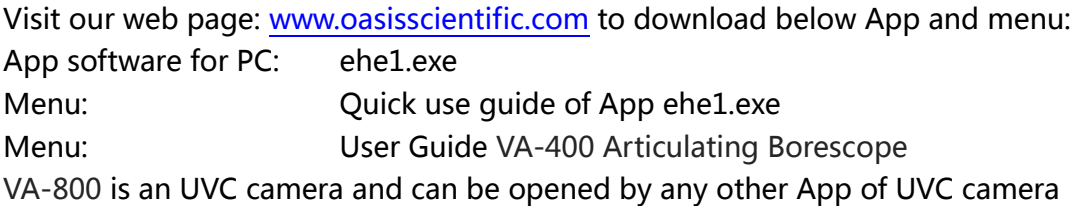

### **For Mac Users:**

There is no a software on Mac right now from Oasis Scientific. You can use **Photo Booth** or other Mac USB webcam software.

#### **APP for Android devices connected with an OTG cable:**

App for Android: **AbleScope.apk** from our website or **UsbWebCamera** from Play Store Menu: Connecting to Android Devices

**Vividia™** VA-400 USB Rigid Articulating Borescope Inspection Camera Videoscope are used for visual inspection work where the area to be inspected is inaccessible by other means. The borescope uses a miniature video camera at the end of the soft tube. The end of the insertion tube includes 6 high light white LED which makes it possible to get a very clear view and take photos or capture videos deep within equipment, engines and other dark spaces.

### **FEATURES**

- 1, Articulation bendable angle: 0° to 180° adjustable continuously
- 2, Very easy operation by one hand hold and just pushing down the release button
- by bending the thumb to adjust the articulation angle

3, The articulation angle can be locked/unlocked at any degree by open/close the locker

- 4, Very small bending radius only 30mm
- 5, Supper high light LED illumination
- 6, Supper long depth of field from 40mm to 4000mm
- 7, Work with: Windows XP, 7, 8 and MAC, plug & play
- 8, Optional: 7 inches tablet with Android system, plug & play

# **SPECIFICATIONS**

- 1. Sensor: high-quality CMOS sensor
- 2. Resolution: 640X480
- 3. Interface: USB2.0.
- 4. Frame rate: 30 frames/sec (CIF and VGA).
- 5. Focal distance: 40mm 4000mm
- 6. Optical lens view angle: 60°
- 7. Photo format: JPG
- 8. High light LED: 6 pcs, white color
- 9. Brightness at 200mm distance: 200 lumens
- 10. Diameter of insertion: 8.5mm
- 11. Length of insertion: 400mm
- 12. Articulation bendable angle: one way 0° to 180° adjustable
- 13. Angle locker: can be locked/unlocked at any angle
- 14. Articulation bendable radius: 30mm
- 15. Working temperature: 10° to 50°
- 16. Storage temperature: 0° to 70°
- 17. Water proof: IP66
- 18. Works with: Windows XP, 7, 8 and MAC, plug & play
- 19. Optional device: 7 inches tablet with Android system, plug & play
- 20. Power supply: by USB port of PC or tablet
- 21. Operating languages: selectable
- 22. Package: carton box, 685 X 85 X 60 (mm<sup>3</sup>)

# **QUICK USE**

For Windows users:

1, Plug in the borescope into the USB port

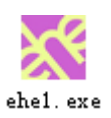

- 2, Copy the software ehe1.exe from the CD to the PC
- 3, Double click on the icon of ehe1.exe to open the image windows

 If the image came from your built-in camera please click on the devices in the navigation bar and then click on the USB camera to change image to the borescope 4, Quick use of the function keys:

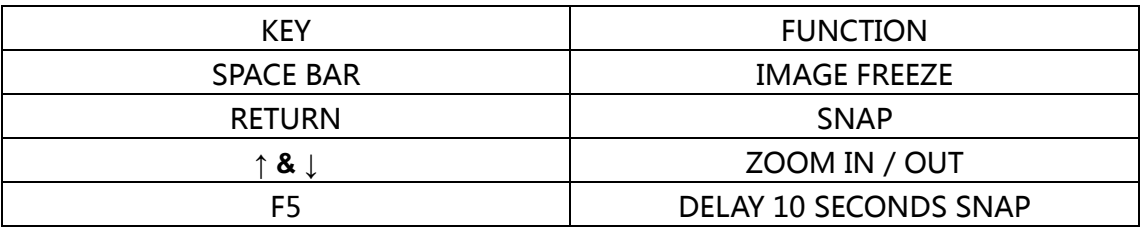

For Mac users:

There is no software running on Mac .

But user may use the Photo booth to observe the image.

If the image came from your built-in camera please click on the cameras in the navigation bar and then click on the USB camera to change image to the borescope

For tablet users:

There is no software running on the tablet.

But user may use the built-in software to observe the image.

- 1, Plug in the borescope into the USB port
- 2, Turn on the tablet
- 3, Slide the icon of locker towards right to open the display, see below photos
- 4, Double touch the icon of the camera to get the image from the borescope

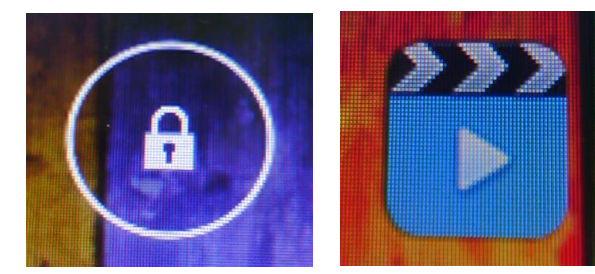

#### **BENDABLE ARTICULATION OPERATIONS**

1, How to bend the articulation see right photo:

 The release button and the locker are worked together.

 Just push down the release button by the thumb to bend the articulation to a proper angle from 0° of the forward to the 180° backward

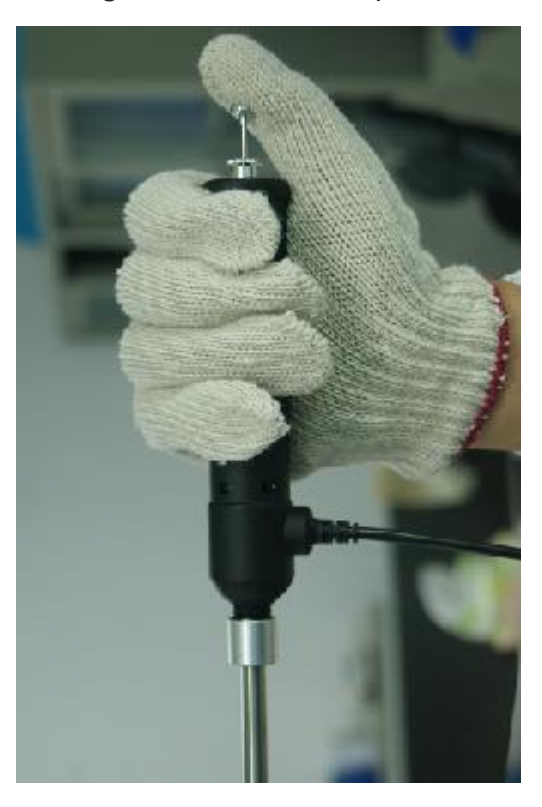

2, How to lock the articulation angle:

 There is a locker at the down place of the release button you can see the knurling on the round edge.

 Turn the locker anticlockwise to open the function. And just push down the locker and turn the locker clockwise to close the function

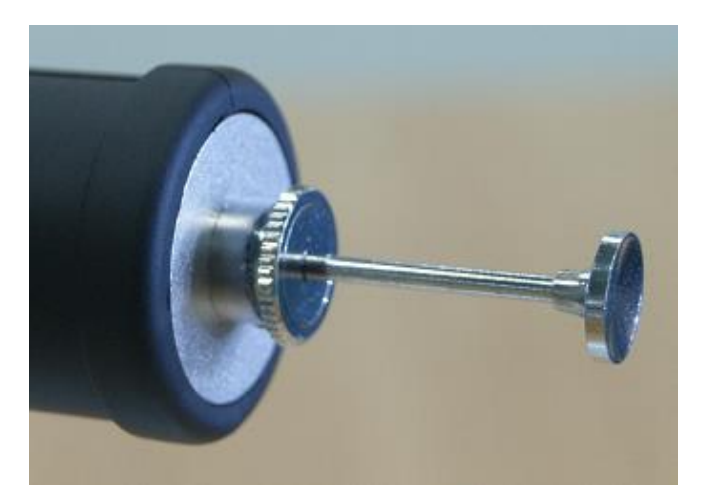

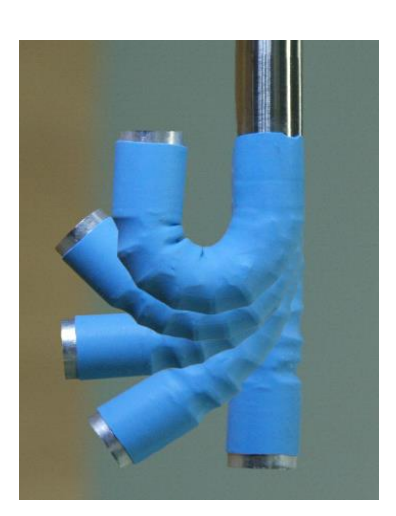

Unlocked position and Locked position

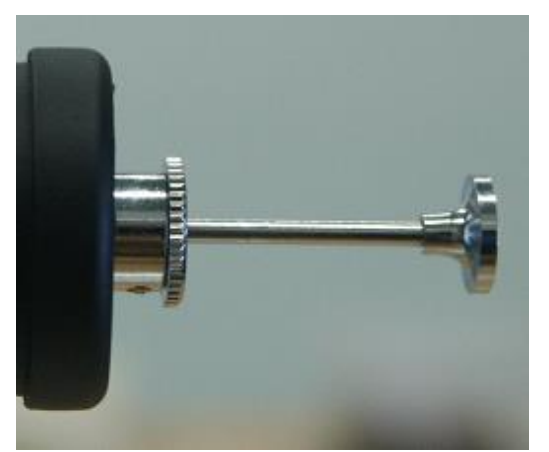

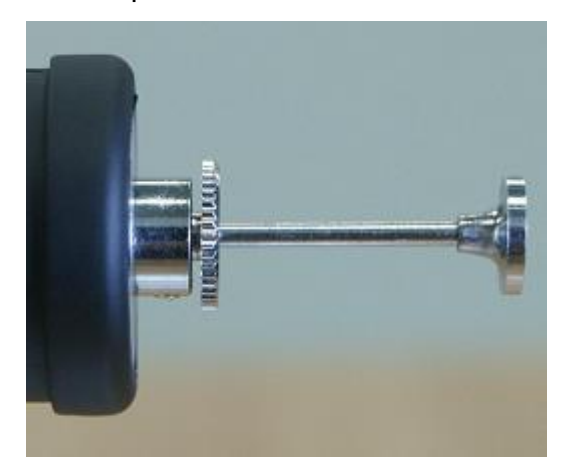

3, Portrait of the image

The direction of the USB cable indicates the portrait position of the image 4, At the end of the rigid borescope there are 6 high light white LED around the lens to provide illumination. It will be turned on once you plug into the USB port. The LED will cause high temperature during the use. Please do not touch it by fingers.

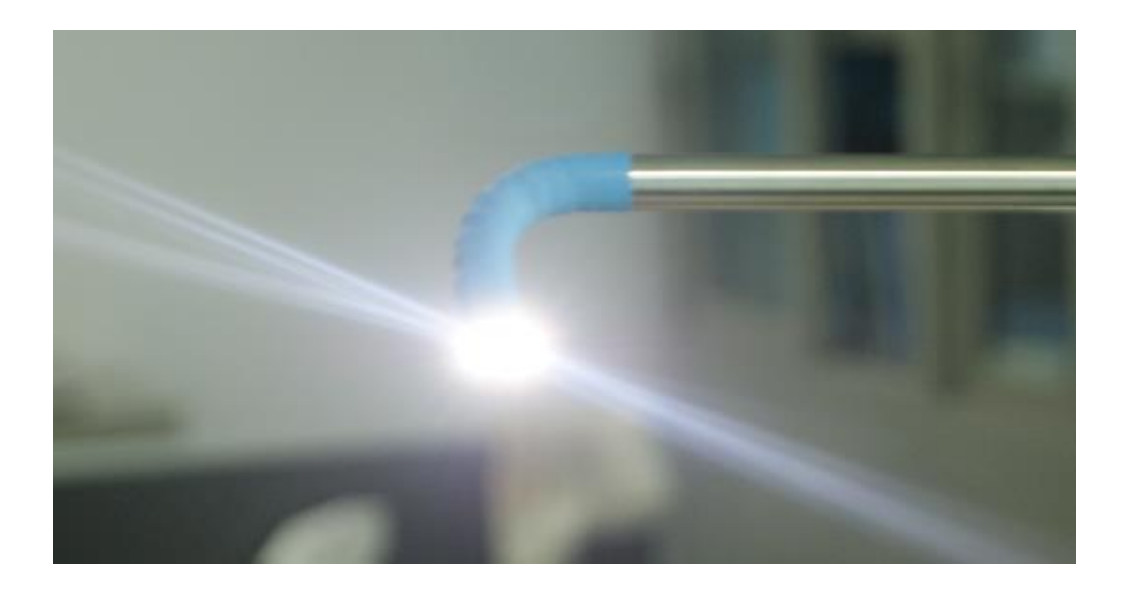

### **VERY IMPORTANT NOTICE**

Below damages are not covered by the warranty:

1, The borescope must be used under the common temperature from room temperature to 120° degree Fahrenheit. If the temperature was higher than 120° the noise would appear in the image or even damage the image sensor

2, Don't put the borescope into water or oil 3, Before user finish the inspection to take the bended borescope out from a small hole user must remember to unlock the articulation and let it go back to the straight position. Roughly take it out and forgot to straight would damage the articulations. 4, Using a Q-tip to clean the lens surface by immersion a little bit alcohol, do not touch it by fingers

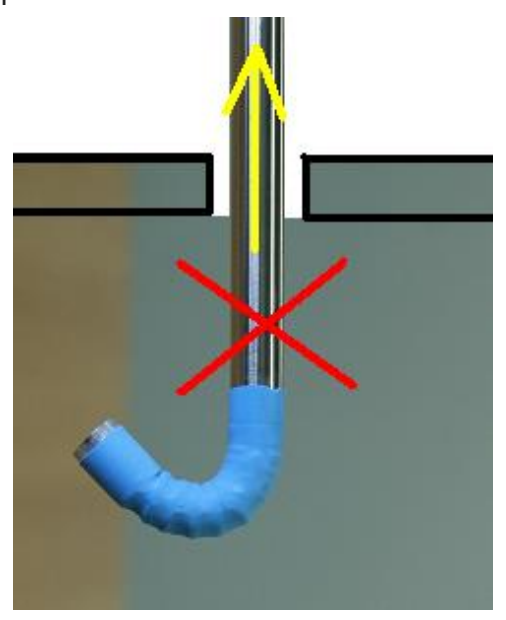

Please contact **Oasis Scientific Inc**: [info@oasisscientific.com](mailto:info@oasisscientific.com) [www.oasisscientific.com](http://www.oasisscientific.com/) Phone: 1-864-469-0919 3110 Wade Hampton Blvd. Suite #18 Taylors. SC 29687 USA